**Conception et Internet TP**

© http://www.centraliup.fr.st **#3**

import javax.swing.\*;

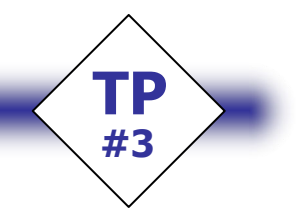

## **Tableur.java** • Fenêtre principale de l'application et fonction main

```
import java.awt.*; 
import java.io.*; 
import java.awt.event.*; 
import javax.swing.tree.*; 
import javax.swing.table.*; 
import java.util.Vector; 
import javax.swing.event.TableModelEvent; 
import calculatrice.*; 
import calculatrice.event.*; 
public class Tableur extends JFrame implements CalcListener 
{ 
    private class CalcGestionSouris extends MouseAdapter 
\leftarrow // Gestion des evenements du type clic sur un des boutons de la calculatrice : 
 public void mouseReleased(MouseEvent e) 
\leftarrow if(e.getSource()==bNouveau) 
\mathbb{R}^nactionNouveau();
 } 
           if(e.getSource()==bOuvrir) 
\left\{ \begin{array}{ccc} 0 & 0 & 0 \\ 0 & 0 & 0 \\ 0 & 0 & 0 \\ 0 & 0 & 0 \\ 0 & 0 & 0 \\ 0 & 0 & 0 \\ 0 & 0 & 0 \\ 0 & 0 & 0 \\ 0 & 0 & 0 \\ 0 & 0 & 0 \\ 0 & 0 & 0 \\ 0 & 0 & 0 \\ 0 & 0 & 0 \\ 0 & 0 & 0 & 0 \\ 0 & 0 & 0 & 0 \\ 0 & 0 & 0 & 0 \\ 0 & 0 & 0 & 0 & 0 \\ 0 & 0 & 0 & 0 & 0 \\ 0 & 0 & 0 & 0 & 0 \\ 0 & 0 & 0 & 0actionOuvrir();
 } 
           if(e.getSource()==bEnregistrer) 
\mathbb{R}^nactionEnregistrerSous();
 } 
           if(e.getSource()==bQuitter) 
\mathbb{R}^n System.exit(0); 
           } 
       } 
    }; 
    public class GrilleFileFilter extends javax.swing.filechooser.FileFilter 
\leftarrow public boolean accept(File f) 
 { 
 return f.getName().toLowerCase().endsWith(".grd") 
 || f.getName().toLowerCase().endsWith(".tab") 
 || f.getName().toLowerCase().endsWith(".txt") 
 || f.isDirectory(); 
       } 
       public String getDescription() 
\leftarrow return "Fichier grille"; 
        } 
    }; 
 // Barre d'outils : 
 private JButton bNouveau; 
 private JButton bOuvrir; 
 private JButton bEnregistrer; 
 private JButton bInserer; 
    .<br>private JButton bOuitter:
    private JToolBar barre; 
 // Titre de l'application : 
 private final String titreApplication= "Mini-Tableur"; 
    private String nomFichierGrille; 
    // Calculatrice : 
   private CalcBean calto;
     // Grille du tableur : 
   private int nColonnes, nLignes;
private DefaultTableModel modele;<br>private Vector entetesColonnes;<br>private JTable grille;<br>private JScrollPane defilement;<br>private int dernierRow=-1;
    private int dernierColumn=-1; 
     // Gestionnaire des evenements de la souris : 
   private CalcGestionSouris gsouris;
     // Constructeur : initialisation de la fenetre : 
    public Tableur() 
\leftarrow super(); 
       int i,j;
```
 // Specifie le titre de la fenetre : setTitle(titreApplication); // Creation de la JToolBar : barre=new JToolBar(); bNouveau=new JButton( "Nouveau", new ImageIcon("img/tnew.gif", "Nouveau"));<br>bOuvrir=new JButton( "Ouvrir", new ImageIcon("img/topen.gif", "Ouvrir"));<br>bEnregistrer=new JButton( "Enregistrer", new ImageIcon("img/tsave.gif", bNouveau.setToolTipText("Commencer une nouvelle grille");<br>bOuvrir.setToolTipText("Ouvrir un fichier");<br>bEnregistrer.setToolTipText("Enregistrer la grille"); bQuitter.setToolTipText("Quitter le tableur"); barre.add(bNouveau); barre.add(bOuvrir); barre.add(bEnregistrer); barre.add(bQuitter); // Creation et configuration de la grille : nColonnes=12; nLignes=100; entetesColonnes=new Vector(); for(i=0; i<nColonnes; i++) entetesColonnes.add(String.valueOf(i+1)); // Cree le modele de table vide : Figure de table vide:<br>lignevide,vide=new Vector(); for( $i=0$ ;  $i<50$ ;  $i++1$ )  $\leftarrow$ lignevide=new Vector();<br>for(j=0; j<=nColonnes; j++) lignevide.add("");<br>vide.add(lignevide);  $\overline{ }$  modele=new DefaultTableModel(entetesColonnes, nLignes); grille=new JTable(modele); // Cree la magnifique calculatrice : calto=new CalcBean(); // Place les elements sur la fenetre : defilement=new JScrollPane(grille); getContentPane().add(barre, BorderLayout.NORTH); getContentPane().add(defilement, BorderLayout.CENTER); getContentPane().add(calto, BorderLayout.EAST); // Autorise le traitement des clics sur les boutons : gsouris=new CalcGestionSouris(); bNouveau.addMouseListener(gsouris); bOuvrir.addMouseListener(gsouris); bEnregistrer.addMouseListener(gsouris); bQuitter.addMouseListener(gsouris); // On ecoute les evenements de la calculatrice : calto.addCalcListener(this); } // Gestion centralisee des messages d'erreur - dans une boite de dialogue : public void boiteErreur(String message)  $\leftarrow$  JOptionPane.showMessageDialog(this,message,"Erreur",JOptionPane.ERROR\_MESSAGE); } public static void main(String args[])  $\leftarrow$  // L'application essaie de prendre le Look And Feel du systeme courant : try  $\leftarrow$  UIManager.setLookAndFeel(UIManager.getSystemLookAndFeelClassName() ); } catch(Exception e) {} // Cree la fenetre principale de l'application : JFrame fenetre = new Tableur(); // Lecture de la taille de l'ecran : java.awt.Dimension tailleEcran = java.awt.Toolkit.getDefaultToolkit().getScreenSize(); // Lorsque la fenetre sera fermee, l'application quittera : fenetre.setDefaultCloseOperation(JFrame.EXIT\_ON\_CLOSE); // Verification d'integrite des controles de la fenetre : fenetre.pack(); // Maintenant que la fenetre a sa taille finale, la centre sur l'ecran : fenetre.setLocation( (tailleEcran.width-fenetre.getWidth())/2, (tailleEcran.height-fenetre.getHeight())/2 ); // Affiche la fenetre pour notre cher utilisateur : fenetre.setVisible(true); } public void calcChanged(CalcEvent e)  $\leftarrow$  if(grille.getSelectedRow()>=0) dernierRow=grille.getSelectedRow(); if(grille.getSelectedColumn()>=0) dernierColumn=grille.getSelectedColumn(); // Au cas ou aucune cellule n'a ete selectionnee: if(dernierRow<0 || dernierColumn<0) return; // Si jamais la case est en cours d'edition, arrete l'edition... if(grille.getEditingRow()>=0 && grille.getEditingColumn()>=0) grille.getCellEditor().cancelCellEditing(); // Puis place la valeur calculee par notre calto : .<br>etValueAt(e.getResultat(), dernierRow, dernierColumn); modele.fireTableCellUpdated(dernierRow, dernierColumn);

}

```
 // Item Nouveau : reinitialise la grille completement : 
 public void actionNouveau() 
\leftarrow modele=new DefaultTableModel(entetesColonnes, nLignes); 
       grille.setModel(modele); 
      modele.newDataAvailable(new TableModelEvent(modele));
 } 
    // Item enregistrer sous : 
    public void actionEnregistrerSous() 
\leftarrow // Demande le nom de fichier dans lequel sauver : 
       String nomComplet; 
       JFileChooser selecFichier=new JFileChooser(); 
 selecFichier.setDialogTitle("Enregistrer la grille sous..."); 
 GrilleFileFilter filtre=new GrilleFileFilter(); 
       selecFichier.setFileFilter(filtre); 
       int retour=selecFichier.showSaveDialog(this); 
 // Si l'utilisateur a valide le nom, garde le nom en memoire et sauve : 
 if(retour==JFileChooser.APPROVE_OPTION) 
\leftarrow // Recupere le nom du fichier choisi par l'utilisateur : 
 nomFichierGrille=selecFichier.getSelectedFile().getName(); 
 nomComplet=selecFichier.getSelectedFile().getAbsolutePath(); 
 // Ajoute l'extension si celle-ci n'y est pas : 
 if(!filtre.accept(selecFichier.getSelectedFile())) 
\mathbb{R}^n nomFichierGrille=nomFichierGrille+".grd"; 
 nomComplet=nomComplet+".grd"; 
 } 
 setTitle(titreApplication + " - " + nomFichierGrille); 
          // Enregistrement normal : 
         enregistrerGrille(nomComplet);
       } 
    } 
    // Enregistrement d'une grille du tableur 
    private void enregistrerGrille(String cheminComplet) 
\leftarrow try 
       { 
 FileOutputStream ostream = new FileOutputStream(cheminComplet); 
 ObjectOutputStream p=new ObjectOutputStream(ostream); 
 // Grace a la magie de la serialisation, cette simple fonction enregistre la 
 // totalite de l'objet dans le fichier specifie ! 
         p.writeObject(modele);
         p.flush();
          ostream.close(); 
 } 
 catch(FileNotFoundException except) 
\leftarrow {
          boiteErreur("Impossible d'ecrire dans le specifie. Verifier le fichier\nn'a pas ete protege " 
                             +"et que vous avez les droits suffisants pour ecrire dans ce repertoire."); 
\rightarrow \rightarrow catch(IOException except) 
\leftarrow boiteErreur("Il y a eu un dysfonctionnement lors de l'enregistrement de la grille."); 
\rightarrow \rightarrow } 
 // Item Ouvrir - charge le contenu d'un objet grille : 
 public void actionOuvrir() 
\leftarrow // Selecteur de fichier pour choisir le fichier a lire : 
 JFileChooser selecFichier=new JFileChooser(); 
 selecFichier.setDialogTitle("Ouvrir une grille..."); 
 selecFichier.setFileFilter(new GrilleFileFilter()); 
       int retour=selecFichier.showOpenDialog(this); 
       if(retour==JFileChooser.APPROVE_OPTION) 
\leftarrow // L'utilisateur a clique sur OK et a choisi un fichier : 
          try 
          { 
 FileInputStream istream=new FileInputStream(selecFichier.getSelectedFile().getAbsolutePath()); 
 ObjectInputStream p=new ObjectInputStream(istream); 
 // Recupere l'objet grace a la magie de la serialisation : 
 modele=(DefaultTableModel)p.readObject(); 
             istream.close(); 
            grille.setModel(modele);
              // De nouvelles donnees ont ete chargees, il s'agit de rafraichir le controle : 
 modele.newDataAvailable(new TableModelEvent(modele)); 
 // OK, on peut a present enregistrer la grille : 
 nomFichierGrille=selecFichier.getSelectedFile().getName(); 
 setTitle(titreApplication + " - " + nomFichierGrille); 
 } 
          catch(FileNotFoundException except) 
\left\{ \begin{array}{ccc} 0 & 0 & 0 \\ 0 & 0 & 0 \\ 0 & 0 & 0 \\ 0 & 0 & 0 \\ 0 & 0 & 0 \\ 0 & 0 & 0 \\ 0 & 0 & 0 \\ 0 & 0 & 0 \\ 0 & 0 & 0 \\ 0 & 0 & 0 \\ 0 & 0 & 0 \\ 0 & 0 & 0 \\ 0 & 0 & 0 \\ 0 & 0 & 0 & 0 \\ 0 & 0 & 0 & 0 \\ 0 & 0 & 0 & 0 \\ 0 & 0 & 0 & 0 & 0 \\ 0 & 0 & 0 & 0 & 0 \\ 0 & 0 & 0 & 0 & 0 \\ 0 & 0 & 0 & 0 boiteErreur("Impossible de lire le fichier selectionne. Verifier que le fichier\nn'a pas ete " 
 + " efface et que vous possedez les droits suffisants pour le lire."); 
 } 
         .<br>catch(IOException except)
\mathbb{R}^n boiteErreur("Le fichier specifie n'a pas un format valide.\nAbandon de l'operation de chargement."); 
 } 
         .<br>catch(ClassNotFoundException except)
\left\{ \begin{array}{ccc} 0 & 0 & 0 \\ 0 & 0 & 0 \\ 0 & 0 & 0 \\ 0 & 0 & 0 \\ 0 & 0 & 0 \\ 0 & 0 & 0 \\ 0 & 0 & 0 \\ 0 & 0 & 0 \\ 0 & 0 & 0 \\ 0 & 0 & 0 \\ 0 & 0 & 0 \\ 0 & 0 & 0 \\ 0 & 0 & 0 \\ 0 & 0 & 0 & 0 \\ 0 & 0 & 0 & 0 \\ 0 & 0 & 0 & 0 \\ 0 & 0 & 0 & 0 & 0 \\ 0 & 0 & 0 & 0 & 0 \\ 0 & 0 & 0 & 0 & 0 \\ 0 & 0 & 0 & 0 boiteErreur("Erreur interne lors du chargement du fichier.\nCes programmeurs ne valent pas un clou !"); 
          } 
       } 
    } 
};
```

```
package calculatrice.event; 
// Evenement declenche par CalcBean 
// Contient le resultat du calcul effectue... 
public class CalcEvent extends java.util.EventObject 
{ 
   private String resultat; 
   public String toString() 
\leftarrow return resultat; 
 } 
   public CalcEvent(String r, Object s) 
\leftarrow super(s); 
     resultat=r;
 } 
   public String getResultat() 
\leftarrow return resultat; 
 } 
};
```
## **calculatrice/event/CalcListener.java** • Ecouteur pour les évènements de la calculatrice

package calculatrice.event;

```
// Interface des listeners de CalcEvent emis par CalcBean 
public interface CalcListener extends java.util.EventListener 
{ 
   void calcChanged(CalcEvent evt); 
}
```
## **calculatrice/CalcBean.java** • Contrôle indépendant de la calculatrice

package calculatrice;

```
import javax.swing.*; 
import java.awt.*; 
import java.io.*; 
import java.awt.event.*; 
import javax.swing.tree.*; 
import java.util.Vector; 
import java.util.Iterator; 
import java.util.EventObject; 
import calculatrice.event.*; 
public class CalcBean extends JPanel implements Serializable 
{ 
   private class CalcGestionSouris extends MouseAdapter 
\leftarrow // Gestion des evenements du type clic sur un des boutons de la calculatrice : 
 public void mouseReleased(MouseEvent e) 
\leftarrow gestionEvent(e); 
      } 
   }; 
   private class CalcGestionClavier implements ActionListener 
\leftarrow public void actionPerformed(ActionEvent e) 
\leftarrow gestionEvent(e); 
      } 
   }; 
   private class CalcGestionAfficheur extends ComponentAdapter 
\leftarrow public void componentResized(ComponentEvent e) 
\leftarrowFont nouvpolice=new Font("Sans Serif", Font.BOLD, afficheur.getHeight()/3);
       afficheur.setFont(nouvpolice);
\longrightarrow }; 
 // Gestionnaire commun des evenements de la calculatrice : 
 private void gestionEvent(EventObject e) 
\leftarrowfor(int i=0; i<10; i++) if(e.getSource()==bTouche[i]) 
        { 
           calcman.addChiffre(i); 
           afficheur.setText(String.valueOf(calcman.getValCourante())); 
 } 
      if(e.getSource()==bEfface) 
\leftarrow calcman.clear(); 
       afficheur.setText(String.valueOf(calcman.getValCourante()));
      }
```

```
 if(e.getSource()==bOperateurDivise) 
\leftarrow calcman.operation(calcman.DIVISION); 
         afficheur.setText(String.valueOf(calcman.getValCourante())); 
\longrightarrow if(e.getSource()==bOperateurMultip) 
\leftarrow calcman.operation(calcman.MULTIPLICATION); 
 afficheur.setText(String.valueOf(calcman.getValCourante())); 
     \lambda if(e.getSource()==bOperateurMoins) 
\leftarrow calcman.operation(calcman.SOUSTRACTION); 
        afficheur.setText(String.valueOf(calcman.getValCourante()));
      } 
      if(e.getSource()==bOperateurPlus) 
\leftarrow calcman.operation(calcman.ADDITION); 
 afficheur.setText(String.valueOf(calcman.getValCourante())); 
\rightarrow \rightarrow if(e.getSource()==bPoint) 
\leftarrow calcman.addVirgule(); 
        afficheur.setText(String.valueOf(calcman.getValCourante()));
      } 
      if(e.getSource()==bSigne) 
\leftarrowcalcman.invSigne();
        afficheur.setText(String.valueOf(calcman.getValCourante()));
      } 
      if(e.getSource()==bEgal) 
      { 
         calcman.calcul(); 
 afficheur.setText(String.valueOf(calcman.getValCourante())); 
 // New : envoie un evenement a tous les listeners... 
 notifyCalcChanged(); 
      } 
  \lambda // Listeners : 
  ...<br>transient private Vector calcListeners=new Vector();
   // Boutons : 
 transient private JButton bTouche[]; // 0 a 9 
 transient private JButton bOperateurPlus; 
 transient private JButton bOperateurMoins; 
 transient private JButton bOperateurMultip; 
 transient private JButton bOperateurDivise; 
 transient private JButton bEfface; 
 transient private JButton bPoint; 
 transient private JButton bSigne; 
   transient private JButton bEgal; 
 // Zone de texte afficheur : 
 transient private JTextField afficheur; 
 // Gestionnaire de la geometrie de Patrice : 
 transient private GridBagContainLayout layout; 
   // Objet effectuant les calculs : "Processeur" de notre calculatrice : 
   transient private CalcSys calcman; 
   // Gestionnaire des evenements de la souris et du clavier : 
 transient private CalcGestionSouris gSouris; 
 transient private CalcGestionClavier gClavier; 
 transient private CalcGestionAfficheur gAfficheur; 
   // Constructeur : initialisation de la fenetre : 
   public CalcBean() 
\leftarrow super(); 
      int i; 
 // Creation des boutons : 
 bTouche=new JButton[10]; 
for(i=0; i<10; i++) bTouche[i]=new JButton(String.valueOf(i));<br>bOperateurPlus=new JButton("+");<br>bOperateurMoins=new JButton("-");
 bOperateurMultip=new JButton("x"); 
 bOperateurDivise=new JButton("/"); 
 bEfface=new JButton("Efface"); 
 bPoint=new JButton(","); 
 bSigne=new JButton("+/-"); 
 bEgal=new JButton("="); 
      // Creation et configuration de l'afficheur : 
 afficheur=new JTextField(10); 
 afficheur.setText("[init]"); 
afficheur.setEditable(false);<br>afficheur.setHorizontalAlignment(JTextField.TRAILING);<br>Font engras=new Font("Sans Serif", Font.BOLD, 18);<br>afficheur.setFont(engras);<br>gAfficheur=new CalcGestionAfficheur();
      afficheur.addComponentListener(gAfficheur); 
     // Placement des boutons
      layout=new GridBagContainLayout(); 
      setLayout(layout);
      layout.constrain(this, afficheur, 0, 0, 4, 1, 2);
```

```
layout.constrain(this, bEfface, 0, 1, 2, 1, 2);
```

```
 layout.constrain(this, bOperateurDivise, 2, 1, 1, 1, 2); 
 layout.constrain(this, bOperateurMultip, 3, 1, 1, 1, 2); 
 layout.constrain(this, bTouche[7], 0, 2, 1, 1, 2); 
 layout.constrain(this, bTouche[8], 1, 2, 1, 1, 2); 
 layout.constrain(this, bTouche[9], 2, 2, 1, 1, 2); 
 layout.constrain(this, bOperateurMoins, 3, 2, 1, 1, 2); 
 layout.constrain(this, bTouche[4], 0, 3, 1, 1, 2); 
 layout.constrain(this, bTouche[5], 1, 3, 1, 1, 2); 
 layout.constrain(this, bTouche[6], 2, 3, 1, 1, 2); 
 layout.constrain(this, bOperateurPlus, 3, 3, 1, 1, 2); 
 layout.constrain(this, bTouche[1], 0, 4, 1, 1, 2); 
 layout.constrain(this, bTouche[2], 1, 4, 1, 1, 2); 
 layout.constrain(this, bTouche[3], 2, 4, 1, 1, 2); 
      layout.constrain(this, bTouche[0], 0, 5, 1, 1, 2); 
     layout.constrain(this, bPoint, 1, 5, 1, 1, 2);
 layout.constrain(this, bSigne, 2, 5, 1, 1, 2); 
 layout.constrain(this, bEgal, 3, 4, 1, 2, 2); 
 // Autorise le traitement des clics sur les boutons : 
 gSouris=new CalcGestionSouris(); 
 bEfface.addMouseListener(gSouris); 
 bOperateurDivise.addMouseListener(gSouris); 
 bOperateurMultip.addMouseListener(gSouris); 
 bOperateurMoins.addMouseListener(gSouris); 
      bOperateurPlus.addMouseListener(gSouris); 
 bPoint.addMouseListener(gSouris); 
 bSigne.addMouseListener(gSouris); 
 bEgal.addMouseListener(gSouris); 
 for(i=0; i<10; i++) bTouche[i].addMouseListener(gSouris); 
     // Raccourcis clavier pour taper directement les commandes au clavier : gClavier=new CalcGestionClavier();
gClavier=new CalcGestionClavier();<br>
for(i=0;i<br/>i<br/>(forthe)i.registerKeyboardAction(gClavier, "Presse", KeyStroke.getKeyStroke((char)('0'+i)), WHEN_IN_FOCUSED_WINDOW);<br>
hOperateurDivise.registerKeyboardAction(gClavier
      // Creation de l'objet calculatrice virtuelle : 
      calcman=new CalcSys(); 
     afficheur.setText(String.valueOf(calcman.getValCourante()));
 } 
   // Renvoi l'arborescence des calculs pour affichage par exemple : 
   public DefaultMutableTreeNode getArbreCalculs() 
\leftarrow return calcman.getArbreCalculs(); 
 } 
   // Ajout d'un listener : 
   public synchronized void addCalcListener(CalcListener l) 
\leftarrow calcListeners.add(l); 
 } 
 // Suppression d'un listener : 
 public synchronized void removeCalcListener(CalcListener l) 
\leftarrowcalcListeners.removeElement(l);
 } 
   // Emission d'un evenement : 
   protected void notifyCalcChanged() 
\leftarrow // Creation de l'evenelent : 
      CalcEvent evenement=new CalcEvent(calcman.getValCourante(), this); 
      // On copie le vecteur des listeners pour qu'il ne puissent etre modifies 
    Vector copieListeners=(Vector)calcListeners.clone()
      // Emission de l'evenement vers les listeners : 
 Iterator it=copieListeners.iterator(); 
 CalcListener element; 
      while(it.hasNext()) 
\leftarrow element=(CalcListener)it.next(); 
        element.calcChanged(evenement);
      } 
   }
```
};